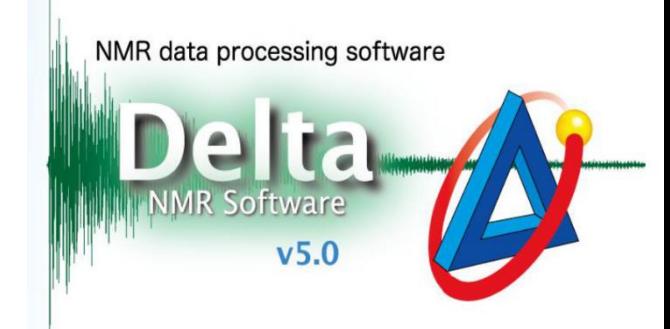

## 氢谱同核去耦

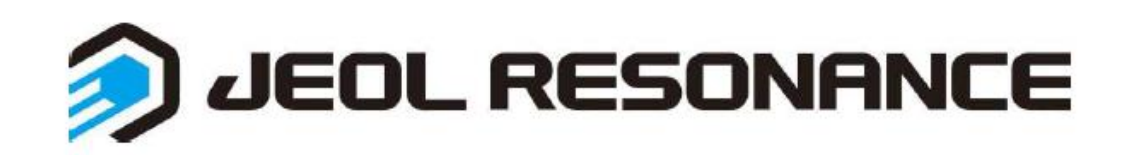

## 氢谱中同核去耦即为消除自旋耦合产生的信号,可以直接在氢谱的扩展序 列增加**homo decoupling**实现。设置步骤如下:

①添加氢谱→②打开脉冲编辑→③在pulse的扩展序列中更改irr\_mode为Homo Decouple 模式, 在irr\_offset处输入待消除自旋耦合作用的峰的化学位移;

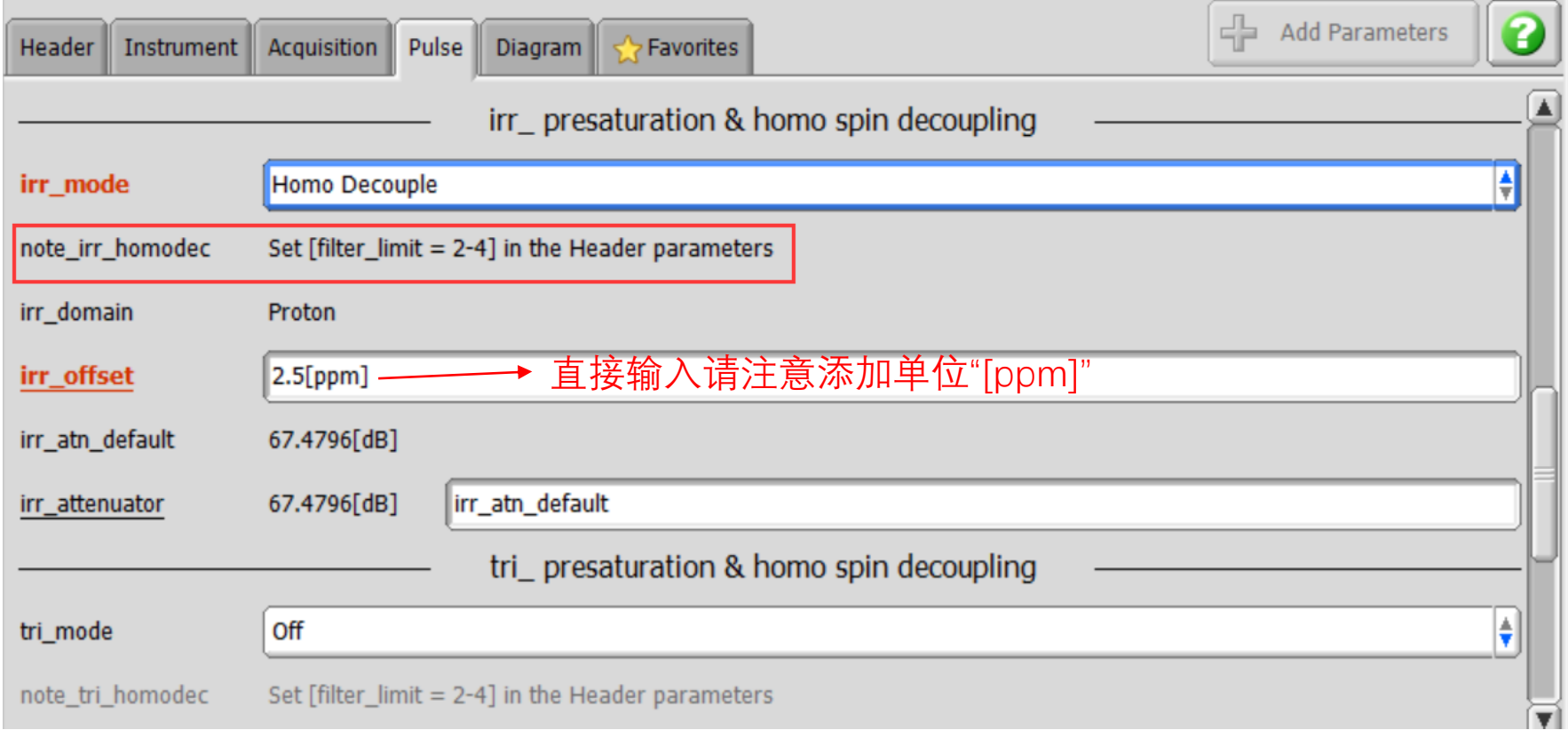

④另需要在Header中设置filter\_limit为2-4。

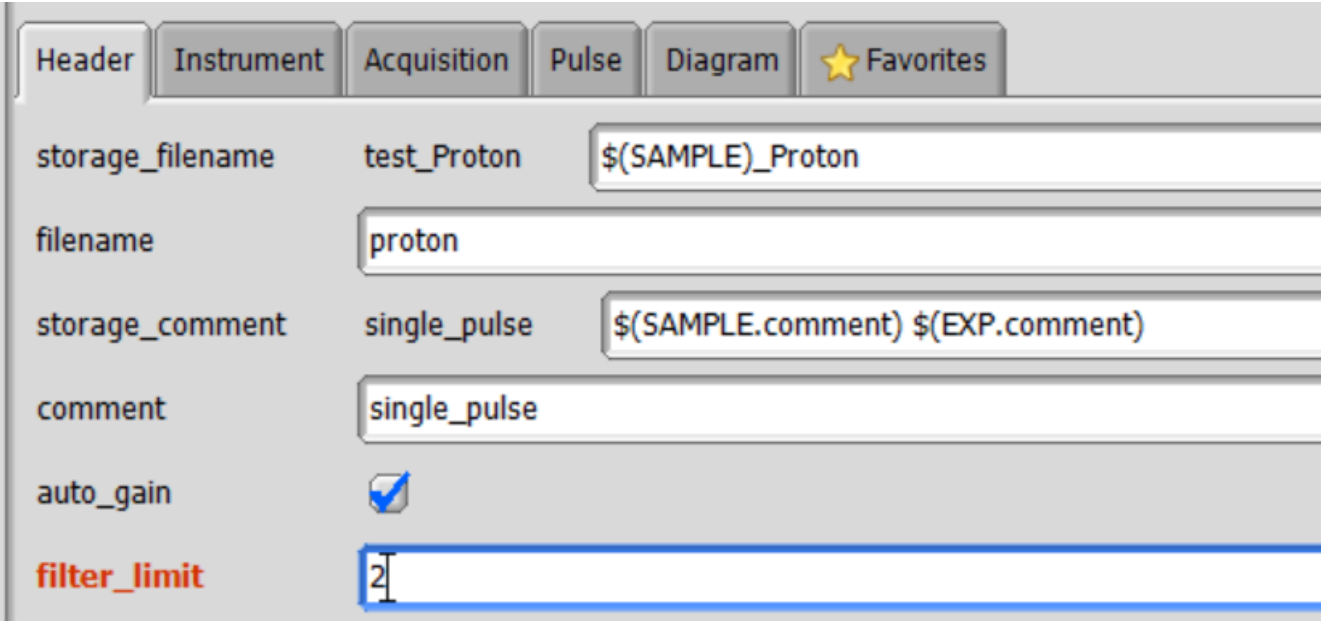

\* 如还需对另一位置进行去耦,可在tri\_mode中添加设置。